## <span id="page-0-0"></span>**Server Statistics**

The Server Statistics tool helps you helps you determine the health of your instances by collecting real-time SQL Server statistics, such as the number of jobs assigned to the SQL Server Agent, and performance counters.

## How the Server Statistics tool works

The Server Statistics tool searches the selected SQL Servers of server group, and displays a comprehensive list of real-time statistics for many components including your:

- Backup devices
- Databases
- Error Logs
- Locks
- Logins
- Performance counters • Processes
- SQL Server Agent errors

By default, Server Statistics [connects t](https://wiki.idera.com/display/SQLAdminToolset17/Configure+authentication)o the specified SQL Server instances using the credentials of your currently logged on Windows account, and then collects performance and diagnostic statistics about each instance.

## Use the Server Statistics tool

## **To use Server Statistics:**

- 1. Open the Idera SQL Admin Toolset Launchpad, and then click **Server Statistics**.
- 2. Specify the SQL Server instance or server group whose statistics you want to check. To specify multiple SQL Servers, separate each instance name with a semicolon.
- 3. Click **View Statistics**.
- 4. View the results. To see details, expand a node in the statistics tree, and select a data point.
- 5. **If you want to save the results**, copy the list to clipboard, or save the results as an XML or CSV file.

SQL Admin Toolset delivers 24 essential administration tools. [Learn more](http://www.idera.com/productssolutions/sqlserver/sqladmintoolset) > >

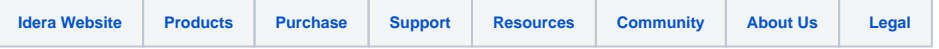